# Quantitative Methods in Political Science **Recitation**

#### Mai Nguyen

New York University

<span id="page-0-0"></span>November 6, 2013

- Open up your do file from last week (you should have saved it somewhere accessible or sent it to yourself)
- Again make sure the dataset you are using is on the desktop along with your do file
- This week you will need to finish up whatever you did not get done from week 1 and get started on week 2 questions
	- Remember if you cannot remember specific commands or how to do something, look at old slides that I have posted or the do file I made with all the commands we learned this semester

## Do file

```
medication may creating aome deacriptive grupha
histogram cgexp, title(Histogram of Central Government Expenditures)
*creates histogram of cgexp...
```
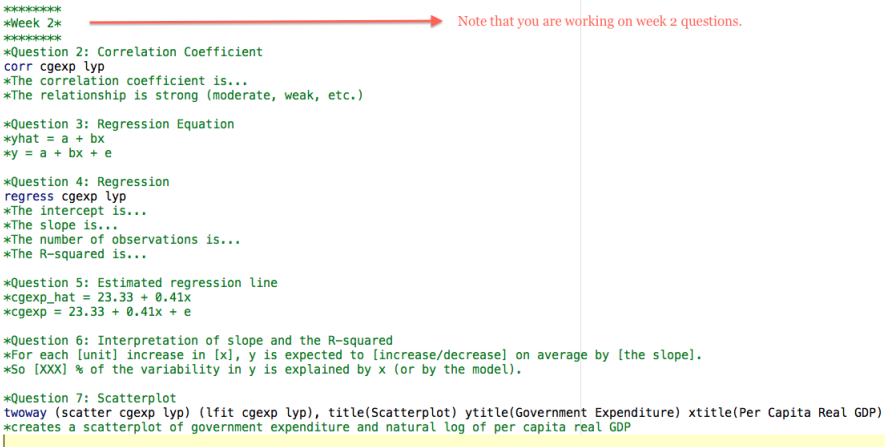

log close

## Do file

```
musicalizari musicalización auno societarizare urbania
histogram cgexp, title(Histogram of Central Government Expenditures)
*creates histogram of coexp...
ماساساساساساساسا
*Week 2*
sinksinksinksinksi
vOugstion 2: Correlation Coefficient
corr caexp lvp
*The correlation coefficient is...*The relationship is strong (moderate, weak, etc.)
*Question 3: Regression Equation
                                                                             Answer the questions. Make sure you note which
*what = a + bxquestion you are working on, the code in Stata you
*v = a + bx + eused to get the answer and, of course, the answer!
*Question 4: Regression
regress caexp lyp
*The intercent is...*<b>The</b> <b>clone</b> <b>is</b>...*The number of observations is...
*The R-squared is...
*Ouestion 5: Estimated regression line
*caexp hat = 23.33 + 0.41x*coexp = 23.33 + 0.41x + e*Question 6: Interpretation of slope and the R-squared
*For each [unit] increase in [x], y is expected to [increase/decrease] on average by [the slope].
*So [XXX] % of the variability in y is explained by x (or by the model).
*Question 7: Scatterplot
twoway (scatter coexp lyp) (lfit coexp lyp), title(Scatterplot) vtitle(Government Expenditure) xtitle(Per Capita Real GDP)
*creates a scatterplot of government expenditure and natural log of per capita real GDP
log close
```
## Do file

```
musicalizari musicalización auno societarizare urbania
histogram cgexp. title(Histogram of Central Government Expenditures)
*creates histogram of coexp...
```

```
ماساساساساساساسا
*Week 2*
sinksinksinksinksi
vOugetion 2: Correlation Coefficient
corr caexp lvp
*The correlation coefficient is...*The relationship is strong (moderate, weak, etc.)
```

```
*Question 3: Regression Equation
*what = a + bx*v = a + bx + e
```

```
*Question 4: Regression
regress caexp lyp
*The intercent is...*<b>The</b> <b>clone</b> <b>is</b>...*The number of observations is...
*The R-squared is...
```

```
*Ouestion 5: Estimated regression line
*caexp hat = 23.33 + 0.41x*coexp = 23.33 + 0.41x + e
```

```
*Question 6: Interpretation of slope and the R-squared
*For each [unit] increase in [x], y is expected to [increase/decrease] on average by [the slope].
*So [XXX] % of the variability in y is explained by x (or by the model).
```
\*Question 7: Scatterplot twoway (scatter coexp lyp) (lfit coexp lyp), title(Scatterplot) vtitle(Government Expenditure) xtitle(Per Capita Real GDP) \*creates a scatterplot of government expenditure and natural log of per capita real GDP

log close

 $\blacktriangleright$  Make sure you have "log close" at the end, this will replace any existing log files

- Remember at the end save your do file and re-run everything
- Your new log file with everything you did today will automatically be saved to the desktop under your surname
- Upload to NYU classes
- E-mail everything to yourself!